# **PRTG Network Monitor** – **リモートプローブと複数 プローブ**

この資料では、PRTG Network Monitor のリモートプローブの概要について説明します。

#### **情報源**

この資料の情報源は以下のとおりです:

メーカーマニュアル:PRTG Manual: Remote Probes and Multiple Probes [https://www.paessler.com/manuals/prtg/remote\\_probes\\_and\\_multiple\\_probes](https://www.paessler.com/manuals/prtg/remote_probes_and_multiple_probes)

本資料は Paessler AG 作成の資料/ナレッジベースをジュピターテクノロジー株式会社(以下当社と 略記)が独自で翻訳したものです。ベストエフォートの翻訳であるため、最新情報ではない可能性があ ります。最新情報は情報源をご確認ください。

# **リモートプローブと複数プローブ**

PRTG をインストールすると、最初のプローブ (PRTG Network Monitor の場合はローカルプローブ、 PRTG Hosted Monitor の場合はホステッドプローブ)が自動的に作成されます。これらのプローブは PRTG コアサーバーシステム上で動作し、システムから到達可能なデバイス、サーバー、サービスをセ ンサーで監視します。

PRTG Network Monitor で LAN や 1 つの場所のみを監視する場合は、ローカルプローブだけで十分 です。PRTG Hosted Monitor のホステッドプローブはインターネット経由で一般に公開されている対 象にのみ到達可能なため、PRTG Hosted Monitor で LAN を監視する場合は、少なくとも 1 つのリモー トプローブが必要です。

# **リモートプローブが必要になるシナリオ**

同一 LAN 内、または遠隔地でリモートプローブが必要になる状況がいくつかあります。次のような 状況です。

- ・ PRTG Hosted Monitor を使用しており、ローカルネットワークを監視したい。
- ・ 複数の拠点があり、すべての拠点からサービスの可用性を確認する必要がある。
- ・ ネットワークがファイアウォールで区切られた複数の LAN に分割されていて、ローカルプロー ブがファイアウォールを超えて特定のサービスを監視できない。
- ・ セキュリティ保護されたネットワーク内のシステムを監視するために、PRTG コアサーバーとそ のネットワーク間で安全な接続が必要。
- ・ 別のコンピューターをパケットスニファーしたい。
- ・ 別のコンピューターで NetFlow データを監視したい。
- ・ パケットスニファーや NetFlow センサーのような CPU 負荷の高いセンサーでパフォーマンスの 問題が発生し、複数のコンピューターで負荷分散する必要がある。

次の図は、リモートプローブのシナリオの例を示しています。

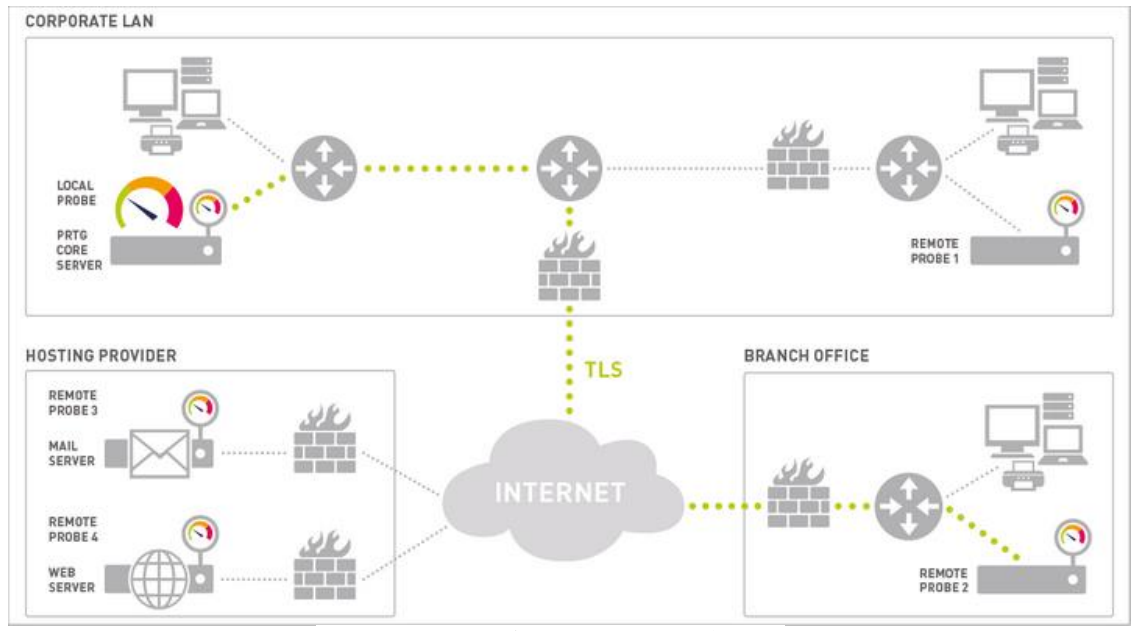

PRTG による分散ネットワークの監視

社内 LAN 内の PRTG コアサーバー(左上)で次の監視が可能になっています:

- ・ ローカルプローブを使用した社内 LAN 内のサービス
- ・ リモートプローブ 1 を使用した、社内 LAN のファイアウォールの背後にあるサービス
- ・ リモートプローブ 2 を使用した、別拠点(右下)のセキュリティ保護されたサービス
- ・ サーバーに直接インストールしたリモートプローブ 3、4 を使用した、セキュリティ保護さ れたメールサーバーと Web サーバーのサービス
- ・ いずれかのプローブを使用したインターネット上のパブリックサービス

# **プローブの仕組み**

プローブは起動するとすぐに、自動的に PRTG [コアサーバーに](https://www.paessler.com/manuals/prtg/architecture_and_user_interfaces.htm#core)接続し、センサー設定をダウンロード し、監視タスクを開始します。ユーザーが監視設定を変更すると、PRTG コアサーバーは新しい設定デ ータをプローブに送信します。プローブは自律的に監視を行い、実行したチェックごとに監視結果を PRTG コアサーバーに送ります。

PRTG コアサーバーとプローブ間の接続が何らかの理由 (PRTG コアサーバーシステムの再起動など)

2

で切断されても、プローブは監視を継続し、結果を保存します。接続が切断されている間はリモートプ ローブシステムの RAM に最大 50 万件のセンサー結果を保存します (最大 50~200MB)。つまり、100 個のセンサーでスキャン間隔が 1 分の場合、プローブは最大 3 日分(10,000 個のセンサーでスキャン 間隔が 1 分の場合は 52 分)の監視結果を保存しておくことができます。プローブは、PRTG コアサー バーが使用可能になると自動的にすぐ再接続し、切断中に収集したすべての監視結果を送信します。

プローブと PRTG コアサーバー間の接続はプローブから開始され、その通信は SSL (Secure Sockets Layer)/TLS (Transport Layer Security)で保護されています。つまり、PRTG コアサーバーとプロー ブの間で送受信されるデータは、データパケットをキャプチャーしても見ることはできません。PRTG コアサーバーは TCP/IP ポートをオープンし、プローブからの接続試行を待ちます。新しいプローブが 初めて接続されると、ToDo [チケットを](https://www.paessler.com/manuals/prtg/tickets.htm#types)発行し、デバイスツリーに新しいプローブを表示します。

セキュリティ対策として、センサーを作成する前に、デバイスツリーでプローブを手動で承認する必 要があります。プローブを拒否し、切断することもできます。その場合、PRTG はそれ以降の接続試行 を受け付けず[、設定の](https://www.paessler.com/manuals/prtg/core_and_probes.htm)「接続を拒否する IP アドレス」リストにプローブの IP が追加されます。これに より、不正なプローブが PRTG コアサーバーに接続できないようにします。

プローブが接続を開始するには、外部からコアサーバーへ接続できることを確認する必要があります。 このプロセスは、ポート 80 または 443 を介して PRTG コアサーバーの Web サーバーにアクセスする 場合と同様です。ほとんどの場合、プローブが TCP (Transmission Control Protocol)ポート 23560 経 由で PRTG コアサーバーに到達できるようにする許可、または NAT ルールが必要になります。なお、 プローブは送信接続の際はハイポート範囲(49152~65535)の動的ポートを使用します。

ⓘ PRTG Hosted Monitor インスタンスへのリモートプローブ接続の場合も上記が適用されま すが、PRTG Hosted Monitor インスタンス(DNS 名または基になる IP アドレス)への送信 接続が可能で、この特定のポートで到達可能であることを、リモートプローブ側でのみ確認 すればよいという点が主な違いになります。

クラスターで PRTG を実行する場合、リモートプローはすべてのクラスターノードに接続し、監視デ ータを送信します。この動作は上記の一台のコアサーバーの場合と同様です。マスターノードに障害が 発生しても、フェイルオーバーノードで監視データを確認できます。各プローブの 「クラスター接続状 況」はプローブ[の設定の](https://www.paessler.com/manuals/prtg/probe_settings.htm#outgoingipgroup)「プローブ管理設定」で定義できます。

## **プローブの自動アップデート**

新しい PRTG バージョンをコアサーバーにインストールし、アップデートされたコアサーバーにリモ ートプローブが再接続すると、すべてのリモートプローブはすぐにアップデートされたバージョンを自 動的にダウンロードしてインストールします。

PRTG コアサーバーをアップデートすると、PRTG はローカルプローブをアップデートします。すべ てのリモートプローブはSSL/TLSで保護されたプローブ接続またはPRTGコアサーバー接続を介して、 新しいバイナリを自動的にダウンロードします。4MB のファイルのダウンロードには、利用可能な帯域 幅にもよりますが、数秒 (LAN 内)から数分 (インターネット接続経由)かかります。アップデートが ダウンロードされるとすぐに、リモートプローブは接続を切断し、アップデートをインストールし、

PRTG コアサーバーに再接続します。これには 20~100 秒かかります。アップデート中は、ダウンロー ドに必要な帯域幅のため、ローカルプローブによる監視に影響が出る可能性があることに注意してくだ さい。

ⓘ アップデート後にリモートプローブの切断が続く場合は、リモートプローブを使用している サーバーに異なる IP アドレスを持つ 2 つのネットワーク接続がないか確認してください。 これらのアドレスが [「コア&プローブ」](https://www.paessler.com/manuals/prtg/core_and_probes.htm#probebasic)設定の 「接続を許可する IP アドレス」のリストにあ ることを確認してください。

# **リモートプローブの削除**

接続済みのリモートプローブをデバイスツリーで削除すると、リモートプローブシステム上の 「PRTG Probe Service」が停止し、スタートアップの種類が 「手動」に設定されます。リモートプローブシステ ム上のリモートプローブを別途アンインストールすることをお勧めします。

未接続状態のリモートプローブを削除した場合、リモートプローブシステム上の「PRTG Probe Service」は停止せず、スタートアップの種類も変更されません。リモートプローブは「PRTG Probe Service」を停止するか、リモートプローブをアンインストールするまで、PRTG コアサーバーへの再接 続を試みつづけます。

# **参考情報**

**PAESSLER WEBSITE** 

How to connect PRTG through a firewall in 4 steps

<https://www.paessler.com/support/how-to/firewall>

**NUDEO TUTORIAL** 

Distributed monitoring with PRTG

[https://www.paessler.com/support/videos-and-webinars/videos/distributed\\_monitoring](https://www.paessler.com/support/videos-and-webinars/videos/distributed_monitoring)

## **免責事項・使用限定事項**

ジュピターテクノロジー株式会社 (以下当社と略記します)が作成した本ドキュメントに関する免責 事項および本ドキュメント使用に関する限定事項は以下の通りです。

#### **本ドキュメントに関する免責事項**

本ドキュメントは作成時点においてメーカーより提供された情報および当社での検証結果により作 成されたものですが、当社は本ドキュメントの内容に関していかなる保証をするものではありません。 万一、内容についての誤りおよび内容に基づいて被った損害が発生した場合でも一切責任を負いかねま す。本ドキュメントの内容によりなされた判断による行為で発生したいかなる損害に対しても当社は責 任を負いません。

#### **本ドキュメント使用に関する限定事項**

別に定める場合を除いて、本ドキュメントの取り扱いは当社より提供を受けたお客様による私的かつ 非営利目的での使用に限定されます。お客様は、本ドキュメントについて、変更、コピー、頒布、送信、 展示、上映、複製、公開、再許諾、二次的著作物作成、譲渡、販売のいずれも行うことができません。

### **お問い合わせ**

PRTG Network Monitor について、ご不明な点などございましたらお問い合わせください:

ジュピターテクノロジー株式会社(Jupiter Technology Corp.)

住所: 〒183-0023 東京都府中市宮町一丁目 40 番地 KDX 府中ビル 6F

URL: <https://www.jtc-i.co.jp/>

電話番号: 042-358-1250

購入前のお問い合わせ先: <https://www.jtc-i.co.jp/contact/scontact.php>

購入後のお問い合わせ先: <https://www.jtc-i.co.jp/support/customerportal/>

発行日 2023 年 12 月 07 日 修正日 2023 年 12 月 07 日 ジュピターテクノロジー株式会社